# **TinyCrypt Download [Updated]**

# [Download](http://evacdir.com/autoexec/ZG93bmxvYWR8UWQwTVdWeGEzeDhNVFkxTkRVeU1qRXhNSHg4TWpVNU1IeDhLRTBwSUZkdmNtUndjbVZ6Y3lCYldFMU1VbEJESUZZeUlGQkVSbDA?hickory=VGlueUNyeXB0VGl.chuckhubbard.mucas/enforces/psychiat.spielberg)

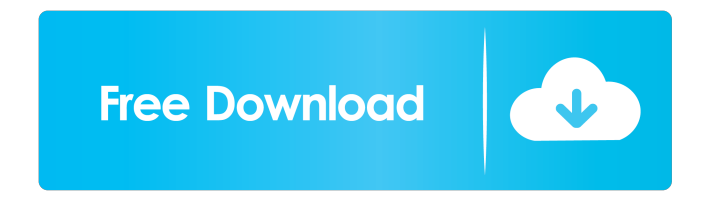

#### **TinyCrypt Crack +**

TinyCrypt is a C built application designed to be a simple and secure Command Line program for encrypting or decrypting files with passwords. TinyCrypt is based on ARC4("Alleged RC4"), which is the same algorithm used in WEP and does the following to help be more secure than the original ARC4:  $\cdot$  Includes a nonce value of 20 bytes (from /dev/urandom) · Discards a minimum of 1024 bytes of ARC4 output to eliminate all known non-brute-force attacks · Continues discarding bytes for about a second, in order to make it more CPU intensive to decrypt the file. This allows you to use shorter passwords. TinyCrypt - Homepage: CTFcon 2017 has finished, we have had quite the event and everyone played a huge part in getting it so great! CTFcon 2017 Coverage For those of you who missed it, we have uploaded a list of all the challenges done at CTFcon 2017. Each challenge's solution is archived and can be opened by clicking on the file link above. CTFcon 2017 Feedback The major concern we had with CTFcon 2017 was the limited number of tickets and poor layout.

We have since uploaded an alternate layout for the registration form and the teams. The teams have been divided into four streams (5 per stream), which has helped us to keep the competition fair. CTFcon 2017 Discussion All the discussion of the event has been archived and can be opened by clicking on the file link above. If you have any questions, comments or ideas about the event or CTFcon then please let us know, either in the comments, email or twitter. CTFcon 2017 Banner We have posted up a list of all the banners created during the event, which can be opened by clicking on the file link above. If you have any questions,

comments or ideas about CTFcon 2017 then please let us know, either in the comments, email or twitter. CTFcon 2017 Program We have posted up a list of all the programs that were done during the event, which can be opened by clicking on the file link above. If you have any questions, comments or ideas about CTFcon 2017 then please let us know, either in the comments, email or twitter. CTFcon 2017 Journal We have posted up

#### **TinyCrypt Crack Product Key Full Free Download**

Every 256 bytes of a file are encrypted to a specific, random sequence, which is used to select a key for each 256-byte portion. The process of selecting the key is called Key Generation, and is the focus of this application. In practice, the first key is usually selected with a hard-coded static 64-bit seed. However, it is possible to encrypt or decrypt multiple files and so we don't need to worry about the keys being related in any way. Key Generation: The first key to be used is selected with a static seed. A 1024-byte nonce is generated, which is then added to the static seed. The ARC4 key is chosen to be the length of the resulting 512-byte (or 128-byte) block. If the input file is longer than the output file, the rest of the input file will be ignored. The first key is then chosen with the static seed and the nonce, and is added to the second key, which is the same as the first. The first key is then chosen again with the static seed and the nonce, and is added to the third key, which is the same as the second. The first key is then chosen again with the static seed and the nonce, and is added to the fourth key, which is the same as the third. The first key is then chosen again with the static seed and the nonce, and is added to the fifth key, which is the same as the fourth. This process continues until the last key is chosen. The output file is the first 512 bytes of the last key. If the file is shorter than the output file, the process works exactly the same way, but after adding the first key to the second key, the output file is the first 128 bytes of the second key. Key Management: The encryption or decryption process is more than just a few simple operations, it is a repeatable process. The algorithm is designed to minimize the number of operations and to minimize the number of times the seed is required. The process is designed so the same seed is never used twice. Key Management is broken into the following steps: Decide if the seed needs to be updated. This occurs when a key block size of 128 bytes is reached, and the nonce is not enough to decrypt a new block. In this case, a new nonce is required. Decide if the 256-byte key is to be updated. This occurs when a key is 77a5ca646e

## **TinyCrypt Crack+ License Code & Keygen**

[size=4]· TinyCrypt is now available for Windows XP, Vista, and Windows 7. · TinyCrypt has a total of 14 settings. These settings help to customize the operation of the program. The following is a summary of the 14 settings: · Size Setting: This setting specifies the file size after encryption. · Password: This setting specifies the password to use when encrypting or decrypting the file. · Password Size: This setting specifies the size of the password that is chosen when you enter a password. · Key Size: This setting specifies the size of the key. · Use File Attributes: This setting specifies whether the file attributes are encrypted or not. · Windows File Attributes: This setting specifies whether the Windows file attributes are encrypted or not. · Encrypt Archive: This setting specifies whether archives are encrypted or not. · Encrypt and Encrypt Archive: This setting specifies whether both archives and files are encrypted or not. · Password Encryption Options: This setting specifies how to encrypt the password and how to store the password. · Password Encryption Options: This setting specifies how to encrypt the password and how to store the password. · Password Encryption Options: This setting specifies how to encrypt the password and how to store the password. · Password Encryption Options: This setting specifies how to encrypt the password and how to store the password. · Password Encryption Options: This setting specifies how to encrypt the password and how to store the password. · Password Encryption Options: This setting specifies how to encrypt the password and how to store the password. · Password Encryption Options: This setting specifies how to encrypt the password and how to store the password. · Password Encryption Options: This setting specifies how to encrypt the password and how to store the password. · Password Encryption Options: This setting specifies how to encrypt the password and how to store the password. if you have any questions please contact us Disclaimer: This is a free to download, fully functional, opensource application. Please report any issues or bugs to us at: [email protected] INSTALL NOTES TinyCrypt is NOT a virus program and is therefore not invasive. All files are detected by the host system and they are all redirected to a single directory. TinyCrypt will NOT modify your host's system settings and files. TinyCrypt runs under the same user as the host system but has it's

# **What's New in the TinyCrypt?**

TinyCrypt is a simple and secure Command Line program for encrypting or decrypting files with passwords. TinyCrypt is based on ARC4("Alleged RC4"), which is the same algorithm used in WEP and does the following to help be more secure than the original ARC4: · Includes a nonce value of 20 bytes (from /dev/urandom) · Discards a minimum of 1024 bytes of ARC4 output to eliminate all known non-brute-force attacks · Continues discarding bytes

for about a second, in order to make it more CPU intensive to decrypt the file. This allows you to use shorter passwords. What's New in Version 5.0.0: New: 1. Minor bug fixed for the JPG formatter. 2. Minor bug fixed for the ini config file, which was not reloaded when restarting. 3. Improved the UI and generated documentation. 4. Minor bug fixed for the program after restarting or pausing the operation. What's New in Version 4.0.1: New: 1. Minor bug fixed for the utility GUI and video encoder, which was not well prepared for shutdown. 2. Minor bug fixed for the GUI, which did not restore window contents when it was restarted. What's New in Version 4.0.0: New: 1. The GUI is now compatible with the latest GTK+. 2. Minor bug fixed for the ini config file. 3. Minor bug fixed for the GUI after restarting or pausing the operation. 4. Minor bug fixed for the utility GUI. 5. Improved the GUI and generated documentation. TinyCrypt Description: TinyCrypt is a simple and secure Command Line program for encrypting or decrypting files with passwords. TinyCrypt is based on ARC4("Alleged RC4"), which is the same algorithm used in WEP and does the following to help be more secure than the original  $ARC4$ : Includes a nonce value of 20 bytes (from /dev/urandom) · Discards a minimum of 1024 bytes of ARC4 output to eliminate all known non-brute-force attacks · Continues discarding bytes for about a second, in order to make it more CPU intensive to decrypt the file. This allows you to use shorter passwords. What's New in Version 3.3.0: New: 1. New: ini config file. 2. Improved the GUI, so that it looks more professional. 3. Minor bug fixed for the utility GUI. What's New in Version 3.3.0: New: 1. New: ini

### **System Requirements For TinyCrypt:**

Minimum: OS: Windows 7 Processor: Intel® Core™ i3 or equivalent Memory: 2 GB RAM Graphics: Intel® HD Graphics 3000 or equivalent DirectX: Version 9.0c Storage: 400 MB available space Additional Notes: Audio/video functionality requires a Realtek® sound card with the Realtek® ALC888 codec. DirectInput/DirectPlay audio support is not available. Recommended: OS: Windows 7 or later Processor: Intel® Core™ i5 or

- <https://rocky-escarpment-90924.herokuapp.com/addcel.pdf>
- <https://mighty-chamber-52926.herokuapp.com/vygrigv.pdf>
- [https://facethai.net/upload/files/2022/06/J4qtAnTnVLb5ZdlIKZaj\\_06\\_8796db397fde4a8ad6261bf7680d7a23\\_file.pdf](https://facethai.net/upload/files/2022/06/J4qtAnTnVLb5ZdlIKZaj_06_8796db397fde4a8ad6261bf7680d7a23_file.pdf)
- <http://fotoluki.ru/wp-content/uploads/2022/06/wilhvyny.pdf>
- [https://kedaifood.com/wp-content/uploads/2022/06/Hades\\_Image\\_Converter.pdf](https://kedaifood.com/wp-content/uploads/2022/06/Hades_Image_Converter.pdf)
- [https://libertycentric.com/upload/files/2022/06/PkOMsZuHHDStYjDJuR9r\\_04\\_2cd97f489011c9d00ffab47b96e0a6a9\\_file.pdf](https://libertycentric.com/upload/files/2022/06/PkOMsZuHHDStYjDJuR9r_04_2cd97f489011c9d00ffab47b96e0a6a9_file.pdf) [https://social.wepoc.io/upload/files/2022/06/fpsJ13gJNJ2uj5FKCBEt\\_06\\_b106d6d736df59e0b1956c345abe46df\\_file.pdf](https://social.wepoc.io/upload/files/2022/06/fpsJ13gJNJ2uj5FKCBEt_06_b106d6d736df59e0b1956c345abe46df_file.pdf)

<http://djolof-assurance.com/?p=5512>

<https://airbrushinformation.net/wp-content/uploads/2022/06/hamirehe.pdf>

https://thaiherbbank.com/social/upload/files/2022/06/OmvDEoH88LiItbsjoUvn\_06\_b106d6d736df59e0b1956c345abe46df\_file.pdf